### Wähltoneinstellungen für Cisco SIP IP-Telefone I

# Inhalt

Einführung **Voraussetzungen** Anforderungen Verwendete Komponenten **Hintergrundinformationen** Konfigurieren Überprüfung und Fehlerbehebung

## Einführung

In diesem Dokument wird das Verhalten der Wähltoneinstellungen für Cisco SIP-IP-Telefone (Session Initiation Protocol) beschrieben, die in Cisco Unified Communications Manager (CUCM) registriert sind.

Mitwirkende waren Ebrahim Riyaz Abdul Nazir und Divjot Nanda, Cisco TAC Engineers.

## Voraussetzungen

### Anforderungen

Cisco empfiehlt, über Kenntnisse in folgenden Bereichen zu verfügen:

- CUCM-Version 11.5 und höher
- SIP-Telefon-Firmware 11.5 und höher

### Verwendete Komponenten

Die Informationen in diesem Dokument basieren auf den folgenden Software- und Hardwareversionen:

- Cisco CUCM 11.5
- Cisco 8841 SIP IP-Telefon mit Firmware 11.5

Hinweis: Bei SIP-Telefonen, für die keine 11,5-Firmware vorhanden ist, werden die Codeänderungen für diese Funktion nicht vorgenommen.

Die Informationen in diesem Dokument wurden mit Geräten in einer bestimmten Laborumgebung erstellt. Alle in diesem Dokument verwendeten Geräte hatten eine Standardkonfiguration. Wenn Ihr Netzwerk in Betrieb ist, stellen Sie sicher, dass Sie die potenziellen Auswirkungen eines Befehls verstehen.

## Hintergrundinformationen

SIP-Telefone geben Wähltöne basierend auf ihrem Wählplan ab, der den bestehenden CUCM-Wählton-Dienstparameter - Immer Wähltoneinstellungen verwenden, nicht übernimmt. Im Fall von Skinny Call Control Protocol (SCCP) werden auf der Grundlage dieses Dienstparameters jedoch immer Wähltöne wiedergegeben.

Diese Funktion fügt SIP-Telefonen die Funktionen hinzu, sodass die SIP-Endpunkte Wähltöne basierend auf der Einstellung "Service Parameter" (Serviceparameter) wiedergeben können.

Diese Funktion wird auf SIP-Telefonen mit Firmware-Version 11.5 und höher unterstützt. Diese Funktion hat das Tag <dialToneSetting> in der TFTP-Konfigurationsdatei für das SIP-Telefon hinzugefügt. Dieses Tag wird verwendet, um den vom CUCM konfigurierten Wählton für den Telefonbenutzer wiederzugeben.

#### Übersicht der Funktionen

1. Verwenden Sie immer den Dienstparameter Dial Tone Setting, um die Endpunkte anzuweisen, entweder den Freien/Innen- oder den Standardwählton abzuspielen.

2. Interpretation von Wähltönen

I Standard: Der Wählton für externe Anrufe kann vom internen Wählton abweichen.

II. Innenbereiche: Verwenden Sie stets den internen Wählton, selbst wenn Sie für OffNet-Anrufe bestimmt sind (keine Unterscheidung zwischen dem internen und dem externen Wählton).

III. Außen: Verwenden Sie auch für Anrufe, die für OnNet bestimmt sind (kein Unterschied zwischen einem internen und einem externen Wählton), stets einen Freizeichenton.

3. Das erwartete SIP-Telefonverhalten mit und ohne SIP-Wählregeln wird wie folgt angezeigt:

#### Telefon mit SIP-Wählregeln

#### Service-Parameterkonfiguration OffHook-Wählton Außerhalb routingfähig

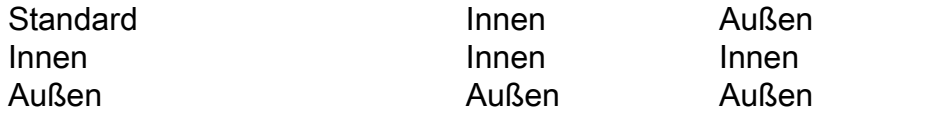

#### Telefon ohne SIP-Wählregeln

#### Service-Parameterkonfiguration OffHook-Wählton Außerhalb routingfähig

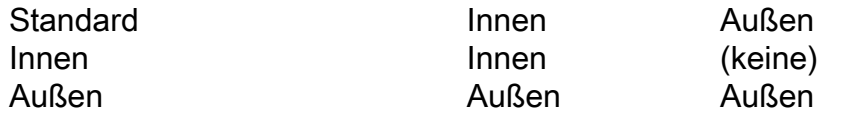

4. Um den Service-Parameter zu ändern, navigieren Sie zu Always Use Dial Tone Setting > System > Service Parameters > Service > CallManager, sodass der CUCM die TFTP-Konfigurationsdateien der SIP-Telefone neu erstellen kann. Der Benutzer setzt die SIP-Telefone zurück, damit die Änderungen wirksam werden (die von einem Popup-Fenster angewiesen werden, diesen Service-Parameterwert zu ändern).

Hinweis: 1. SIP-Telefone müssen zurückgesetzt werden, damit die Änderung wirksam wird. 2. SCCP-Telefone, nehmen Sie die Änderungen, und es ist kein Zurücksetzen

erforderlich.

4. Nach dem Zurücksetzen hat die TFTP-Datei für das SIP-Telefon das <dialToneSetting>-Tag, dessen Wert auf 1-3 festgelegt ist.

<dialToneSetting>1</dialToneSetting> oder <dialToneSetting>2</dialToneSetting> oder <dialToneSetting>3</dialToneSetting>

#### Dolmetschen

- 1: Standard,
- 2 Immer internen Wählton wiedergeben,
- 3 Immer Freien Wählton wiedergeben

### Konfigurieren

Navigieren Sie zu System > Service Parameter > Service > CallManager > Always Use dial tone Setting und wählen Sie die bevorzugte Wähltoneinstellung aus.

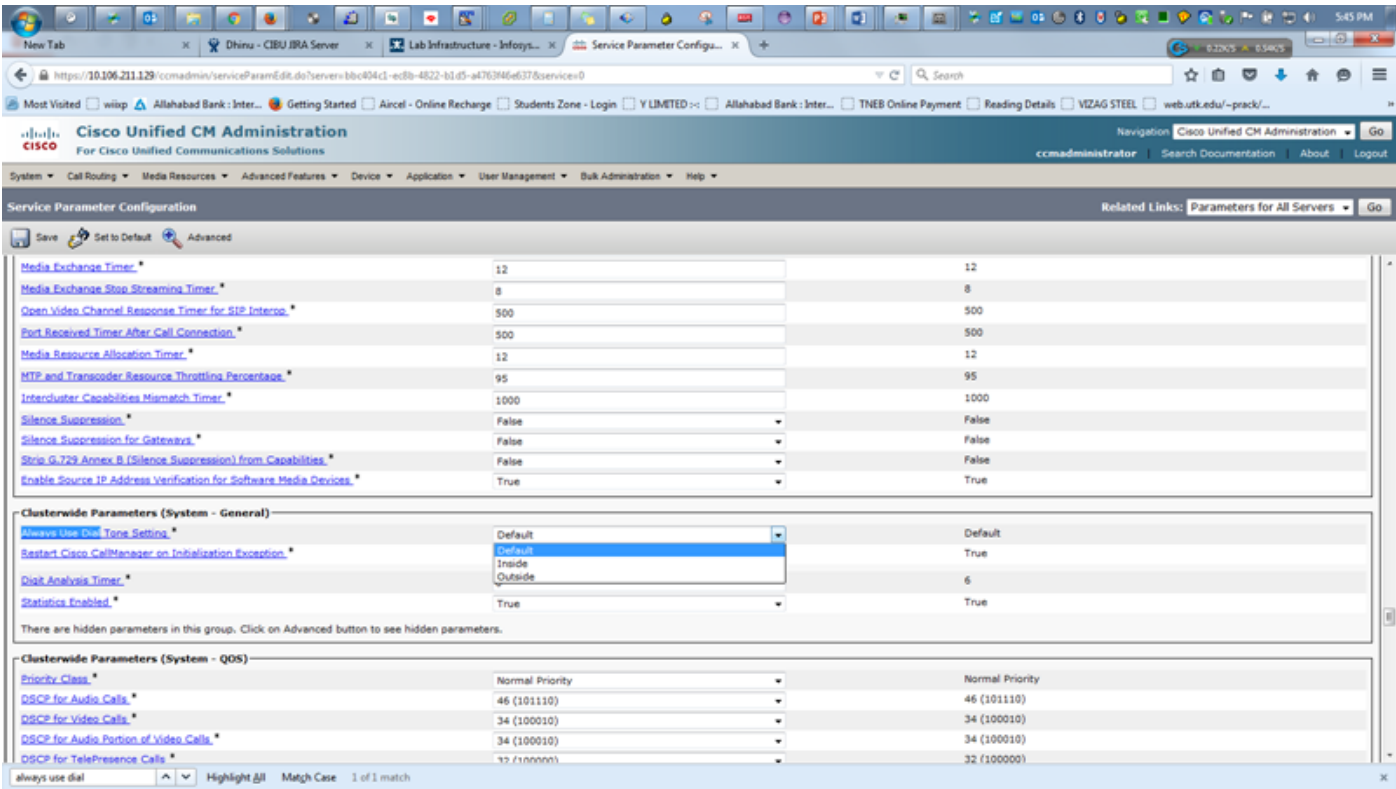

 Sie erhalten eine Warnmeldung, wenn die Wähltoneinstellung geändert wird. In dieser Meldung wird die Notwendigkeit erwähnt, die SIP-Telefone ZURÜCKZUSETZEN, damit die Konfiguration wirksam wird.

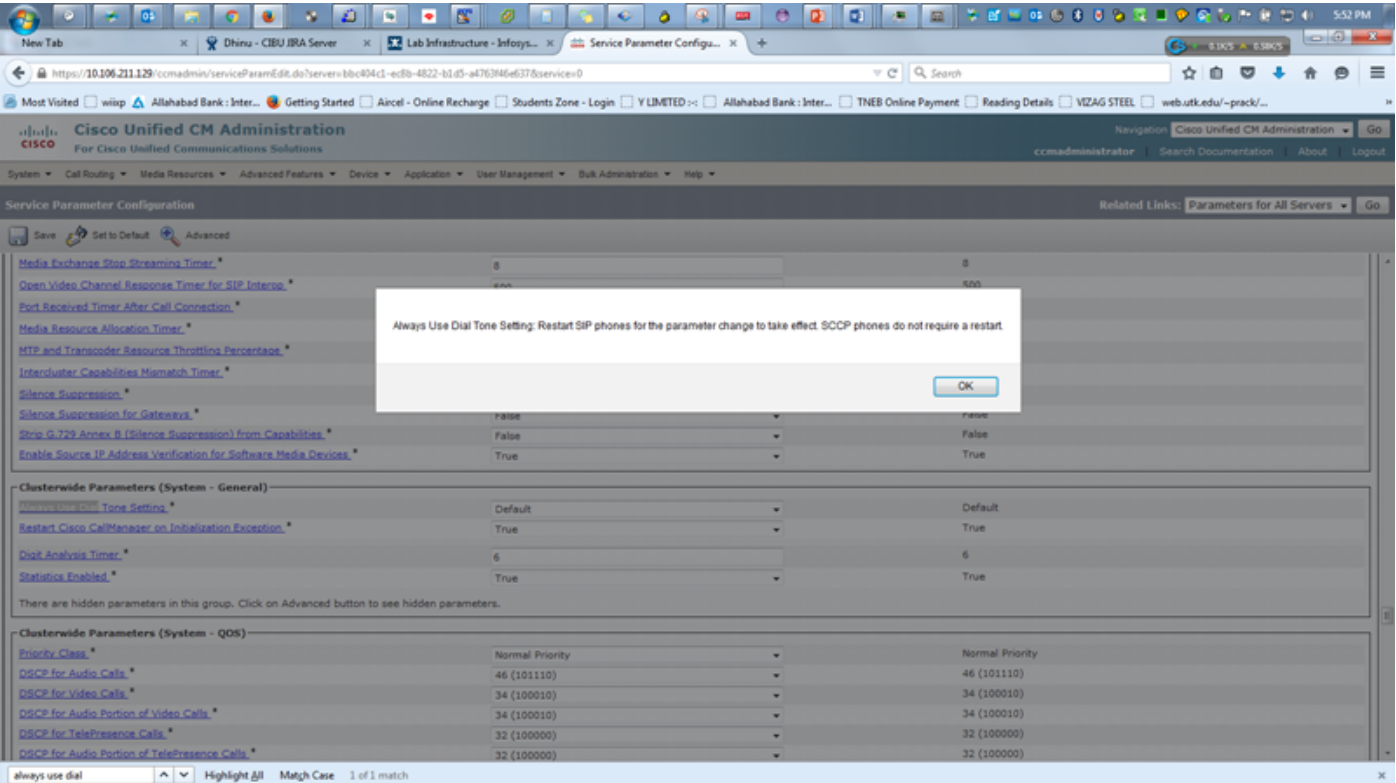

# Überprüfung und Fehlerbehebung

1. Um Wähltonprobleme in SIP-Telefonen zu überprüfen oder zu beheben, suchen Sie in der TFTP-Konfigurationsdatei des SIP-Telefons nach dem Tag <Dialtonesetting>.

2. Wenn das Tag <dialtonesetting> in der TFTP-Konfigurationsdatei mit CUCM-Version 11.5 und höher nicht vorhanden ist, überprüfen und aktualisieren Sie die Firmware-Version für SIP-Telefone auf Version 11.5 oder höher.

Beispiel:

Antwort: Die Konfigurationsdatei für das bei CUCM 10.5 registrierte SIP-Telefon 8841 enthält keinen Wähltoneinstellungsparameter:

<secureServicesURL>[https://10.106.110.12:8443/ccmcip/getservicesmenu.jsp>](https://10.106.110.12:8443/ccmcip/getservicesmenu.jsp</secureServicesURL) [<dscpForSCCPPhoneConfig>96</dscpForSCCPPhoneConfig>](https://10.106.110.12:8443/ccmcip/getservicesmenu.jsp</secureServicesURL)

[<dscpForSCCPPhoneServices>0</dscpForSCCPPhoneServices> <dscpForCm2Dvce>96</dscpForCm2Dvce>](https://10.106.110.12:8443/ccmcip/getservicesmenu.jsp</secureServicesURL) [<transportLayerProtocol>3</transportLayerProtocol> <dndCallAlert>5</dndCallAlert>](https://10.106.110.12:8443/ccmcip/getservicesmenu.jsp</secureServicesURL)

[<phonePersonalization>0</phonePersonalization> <rollover>0</rollover>](https://10.106.110.12:8443/ccmcip/getservicesmenu.jsp</secureServicesURL)

[<singleButtonBarge>0</singleButtonBarge> <joinAcrossLines>0</joinAcrossLines>](https://10.106.110.12:8443/ccmcip/getservicesmenu.jsp</secureServicesURL)

B. Die Konfigurationsdatei für das 8841 SIP-Telefon mit CUCM 11.5 enthält Informationen zu den Wähltoneinstellungen mit dem Wert (1,2 oder 3).

[<secureServicesURL>https://RZCUCM11:8443/ccmcip/getservicesmenu.jsp</secureServicesURL>](https://10.106.110.12:8443/ccmcip/getservicesmenu.jsp</secureServicesURL) [<dscpForSCCPPhoneConfig>96</dscpForSCCPPhoneConfig>](https://10.106.110.12:8443/ccmcip/getservicesmenu.jsp</secureServicesURL)

[<dscpForSCCPPhoneServices>0</dscpForSCCPPhoneServices>](https://10.106.110.12:8443/ccmcip/getservicesmenu.jsp</secureServicesURL)

[<dscpForCm2Dvce>96</dscpForCm2Dvce>](https://10.106.110.12:8443/ccmcip/getservicesmenu.jsp</secureServicesURL)

[<transportLayerProtocol>4</transportLayerProtocol>](https://10.106.110.12:8443/ccmcip/getservicesmenu.jsp</secureServicesURL)

[<dndCallAlert>5</dndCallAlert>](https://10.106.110.12:8443/ccmcip/getservicesmenu.jsp</secureServicesURL) [<phonePersonalization>0</phonePersonalization>](https://10.106.110.12:8443/ccmcip/getservicesmenu.jsp</secureServicesURL) [<rollover>0</rollover>](https://10.106.110.12:8443/ccmcip/getservicesmenu.jsp</secureServicesURL) [<singleButtonBarge>0</singleButtonBarge>](https://10.106.110.12:8443/ccmcip/getservicesmenu.jsp</secureServicesURL) [<joinAcrossLines>0</joinAcrossLines>](https://10.106.110.12:8443/ccmcip/getservicesmenu.jsp</secureServicesURL)

 $\equiv$